## HOW TO CREATE TAXSLAYER PRACTICE LAB USER ACCOUNT (PLEASE READ THROUGH ALL INSTRUCTIONS BEFORE PROCEEDING)

Access via **Villagestaxaide.com** website. NOTE: <u>Google Chrome</u> is the preferred browser.

- Select Become a Volunteer tab
- At bottom of page Select: Click to access **Practice Lab**

Important: At first screen (Access Link & Learn Taxes box) Use the universal password: **TRAINPROWEB** in all capital letters. Click Login

- 1. Select CREATE ACCOUNT
  - a. Enter your email address (twice)
  - b. Create your USER NAME **USE** your LAST NAME plus **train**. Examples: Smith**train**, Myers**train**, Jones**train**.

Enter User Name:\_\_\_\_\_

NOTE: If you get a message that the login name is already in use, add your first initial, i.e. Smith**R**train; or first name or variation that is available.

- c. <u>PASSWORD</u> Do <u>NOT</u> create your own. Use <u>Training4taxes!</u> as your password.
- d. <u>PROGRAM TYPE</u> Select: AARP Tax-Aide
- e. <u>SITE IDENTIFICATON NUMBER</u> NO ENTRY
- 2. <u>PASSWORD RECOVERY</u> Select a Security question and answer:
  - a. ?\_\_\_\_\_
  - b. Answer\_\_\_\_\_

For questions, please respond to *newvolunteer@villagestaxaide.com*.

(Page 1 of 2)

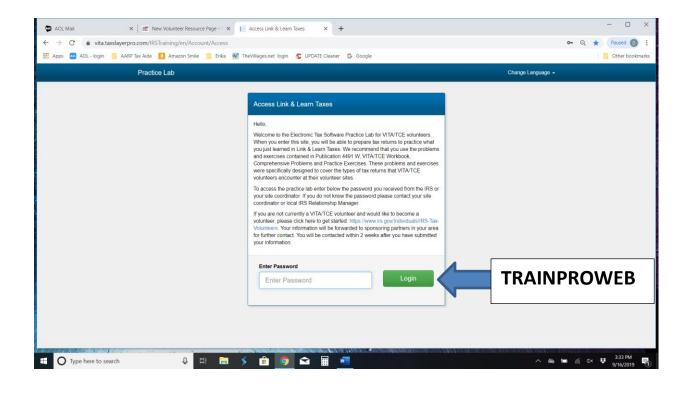

| Practice Lab                        | Hello, dgtrain Options <del>-</del> Change Languag | e <del>*</del> |
|-------------------------------------|----------------------------------------------------|----------------|
|                                     |                                                    |                |
| Create New Account                  |                                                    |                |
| Account Information                 |                                                    |                |
| Email Address Confirm Email Address |                                                    |                |
| Iastnametrain Confirm Email Address | Required                                           |                |
| Username                            |                                                    |                |
| Username                            |                                                    |                |
| Password Confirm Password           |                                                    |                |
| Training4taxes! Training4taxes      | 51                                                 |                |
| Program Type                        |                                                    |                |
| Please Select                       |                                                    |                |
| Site Identification Number (SIDN)   |                                                    |                |
| Site Identification Number (SIDN)   |                                                    |                |
|                                     |                                                    |                |
| Password Recovery                   |                                                    |                |
| Security Question                   |                                                    |                |
| Please Select a Question            | Υ.                                                 |                |
| Security Answer                     |                                                    |                |
| Security Answer                     |                                                    |                |